# Telehealth Management Platform Deployment, Installation, Back-Out, and Rollback Guide

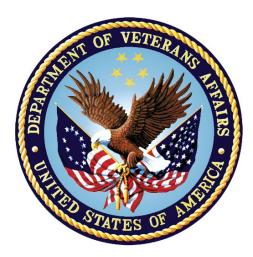

Jan 2021

## **Department of Veterans Affairs**

Office of Information and Technology (OI&T)

## **Revision History**

| Date                  | Version | Description                                                                                  | Author                           |
|-----------------------|---------|----------------------------------------------------------------------------------------------|----------------------------------|
| April 29, 2022        | 7.1     | Renamed release 4.9.0.10 to <future release=""></future>                                     | Murthy Puvvada/ TMP<br>Developer |
| Jan 11, 2021          | 7.0     | Added URL to CRM code and deployment<br>instructions for VVS version upgrade                 | Shannon Utting/TMP<br>PMO Team   |
| September 25,<br>2020 | 6.0     | Added URL to CRM code and deployment instructions for combined releases TMP 4.8.1 and 4.8.2. | Shannon Utting/TMP<br>PMO Team   |
| August 4, 2020        | 5.0     | Updated Deployment Date for TMP VistA Patch SD*5.3*754.                                      | Shannon Utting/TMP<br>PMO Team   |
| June 19, 2020         | 4.0     | Added URL to CRM code and deployment instructions for TMP 4.8.0.                             | Shannon Utting/TMP<br>PMO Team   |
| June 18, 2020         | 3.0     | Added URL to CRM code and deployment instructions for TMP 4.6.10 (Hotfix 10)                 | Shannon Utting/TMP<br>PMO Team   |
| June 17, 2020         | 2.9     | Updated Deployment Date for TMP VistA Patch SD*5.3*746v1.                                    | Shannon Utting/TMP<br>PMO Team   |
| May 27, 2020          | 2.8     | Added Deployment instructions for TMP VistA Patch SD*5.3*746v1.                              | Shannon Utting/TMP<br>PMO Team   |
| May 27, 2020          | 2.7     | Added URL to CRM code and deployment instructions for TMP 4.6.9 (Hotfix 9)                   | Shannon Utting/TMP<br>PMO Team   |
| May 13, 2020          | 2.6     | TMP D365 Product Upgrade Wave 1                                                              | Shannon Utting/TMP<br>PMO Team   |
| May 6, 2020           | 2.5     | Added URL to CRM code and deployment<br>instructions for TMP 4.6 Hotfix 8.                   | Shannon Utting/TMP<br>PMO Team   |
| April 3, 2020         | 2.4     | Added URL to CRM code and deployment instructions for TMP 4.6 Hotfix 7.                      | Shannon Utting/TMP<br>PMO Team   |
| March 26, 2020        | 2.3     | Added Deployment instructions for TMP VistA Patch SD*5.3*714v4.                              | Shannon Utting/TMP<br>PMO Team   |
| January 21,<br>2020   | 2.2     | Added URL to CRM code and deployment instructions for TMP 4.6 Hotfix 6.                      | Shannon Utting/TMP<br>PMO Team   |
| November 25,<br>2019  | 2.1     | Added URL to CRM code and deployment<br>instructions for TMP 4.6 Hotfix 5.                   | Shannon Utting/TMP<br>PMO Team   |
| November 19,<br>2019  | 2.0     | Added URL to CRM code and deployment instructions for TMP 4.6 Hotfix 4.                      | Shannon Utting/TMP<br>PMO Team   |
| November 6,<br>2019   | 1.9     | Added URL to CRM code and deployment instructions for TMP 4.6 Hotfix 3.                      | Shannon Utting/TMP<br>PMO Team   |
| October 25,<br>2019   | 1.8     | Added URL to CRM code and deployment instructions for TMP 4.6 Hotfix 2.                      | Shannon Utting/TMP<br>PMO Team   |
| September 30, 2019    | 1.7     | Added URL to CRM code and deployment<br>instructions for TMP 4.6 Hotfix 1.                   | Shannon Utting/TMP<br>PMO Team   |

# **Artifact Rationale**

This document describes the Deployment, Installation, Back-out, and Rollback Plan for new products going into the VA Enterprise. The plan includes information about system support, issue tracking, escalation processes, and roles and responsibilities involved in all those activities. Its purpose is to provide clients, stakeholders, and support personnel with a smooth transition to the new product or software, and should be structured appropriately, to reflect particulars of these procedures at a single or at multiple locations.

Per the Veteran-focused Integrated Process (VIP) Guide, the Deployment, Installation, Back-out, and Rollback Plan is required to be completed prior to Critical Decision Point #2 (CD #2), with the expectation that it will be updated throughout the lifecycle of the project for each build, as needed.

## Table of Contents

| 1  | Introduction                                                                                       | 6   |
|----|----------------------------------------------------------------------------------------------------|-----|
|    | 1.1 Purpose                                                                                        | 6   |
|    | 1.2 Dependencies                                                                                   | 6   |
|    | 1.3 Constraints                                                                                    | 9   |
| 2  | Roles and Responsibilities                                                                         | 10  |
| 3  | Deployment                                                                                         | 13  |
|    | 3.1 Timeline                                                                                       | .13 |
|    | 3.2 Site Readiness Assessment                                                                      | .14 |
|    | 3.21 Deployment Topology (Targeted Architecture)                                                   | .14 |
|    | 3.22 Site Information (Locations, Deployment Recipients)                                           | .14 |
|    | 3.23 Site Preparation                                                                              | .14 |
|    | 3.3 Resources                                                                                      | .15 |
|    | 3.31 Facility Specifics                                                                            | 15  |
|    | 3.32 Hardware                                                                                      | .15 |
|    | 3.33 Software                                                                                      | .15 |
|    | 3.34 Communications                                                                                |     |
| 4  |                                                                                                    |     |
| 4  | Installation                                                                                       |     |
|    | 4.1 Pre-installation and System Requirements                                                       |     |
|    | <ul><li>4.2 Platform Installation and Preparation</li><li>4.3 Download and Extract Files</li></ul> |     |
|    |                                                                                                    |     |
|    | 4.4 Access Requirements and Skills Needed for the Installation                                     |     |
|    | 4.6 Installation Verification Procedure                                                            |     |
|    | 4.7 System Configuration                                                                           |     |
| 5  | Back-Out Procedure                                                                                 |     |
| 6  | Rollback Procedure                                                                                 |     |
| 0  | 6.1 Rollback Considerations                                                                        |     |
|    | 6.2 Rollback Criteria                                                                              |     |
|    | 6.3 Rollback Risks                                                                                 |     |
|    | 6.4 Authority for Rollback                                                                         |     |
|    | 6.5 Rollback Procedure                                                                             |     |
|    | Rollback Verification Procedure                                                                    |     |
| ٨٣ | opendix A – TMP Combined Releases <future release=""></future>                                     | 10  |
|    | eployment Instructions                                                                             | 12  |
|    | ะคาง ที่ แต่ง แต่ง แต่ง แต่ง แต่ง แต่ง แต่ง แต่                                                    | 10  |

## **Table of Tables**

| Table 1: Deployment, Installation, Back-out, and Rollback Roles and Responsibilities | 10 |
|--------------------------------------------------------------------------------------|----|
| Table 2: General Roles and Responsibilities                                          | 12 |
| Table 3: Code Deployment Responsibilities                                            |    |
| Table 4: Deployment Environments                                                     | 13 |
| Table 5: High Level Milestones                                                       |    |
| Table 6: Site Preparation                                                            | 14 |
| Table 7: Facility-Specific Features                                                  | 15 |
| Table 8: Hardware Specifications                                                     | 15 |
| Table 9: Software Specifications                                                     | 15 |
| Table 10: Team Support Information/Role                                              | 15 |
| Table 11: Deployment/Installation/Back-Out Checklist                                 | 16 |

## **Table of Figures**

| Figure 1: TMP/VEIS (LOB & EC) Environment Mapping  | 7 |
|----------------------------------------------------|---|
| Figure 2: TMP/VEIS/MVI Environment Mapping         |   |
| Figure 3: TMP/VEIS/HealthShare Environment Mapping |   |
| Figure 4: TMP/VEIS/VIA Environment Mapping         |   |
| Figure 5: TMP/VEIS/VVS Environment Mapping         |   |

## Introduction

This document describes how to deploy and install the Telehealth Management Platform (TMP) Phase 3 Combined Releases 4.8.1 and 4.8.2, as well as how to back-out the product and rollback to a previous version or data set. This document is a companion to the project charter and management plan for this effort. In cases where a non-developed COTS product is being installed, the vendor provided User and Installation Guide may be used, but the Back-Out Recovery strategy still needs to be included in this document.

### 1.1 Purpose

The purpose of this plan is to provide a single, common document that describes how, when, where, and to whom the Telehealth Management Platform (TMP) solution, will be deployed and installed, as well as how it is to be backed out and rolled back, if necessary. The plan also identifies resources, communications plan, and rollout schedule. Specific instructions for installation, back-out, and rollback are included in this document.

#### 1.2 Dependencies

Figures 1, 2, 3, 4 and 5 illustrate the systems interfacing with TMP.

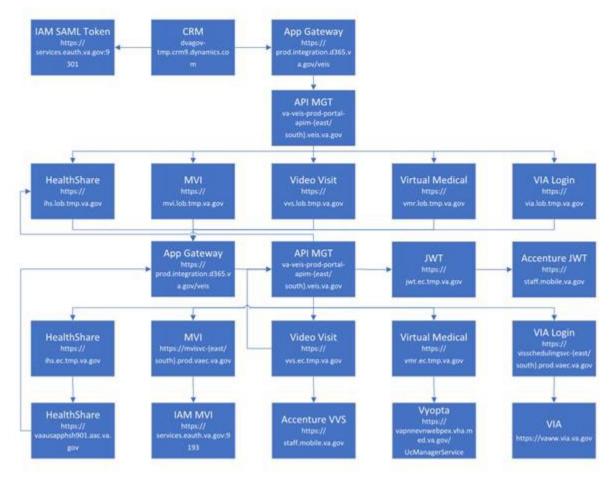

Figure 1: TMP/VEIS (LOB & EC) Environment Mapping

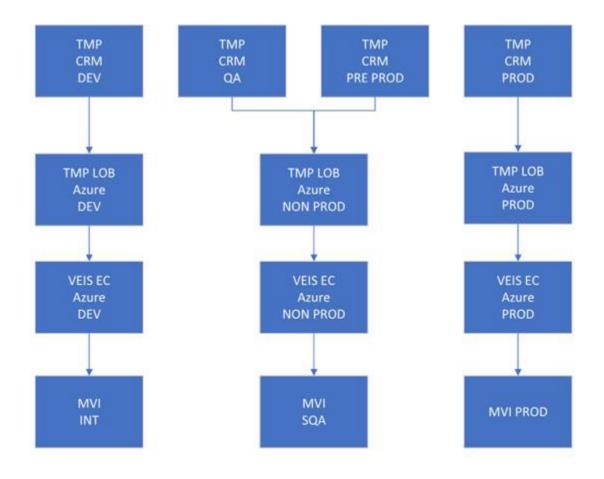

Figure 2: TMP/VEIS/MVI Environment Mapping

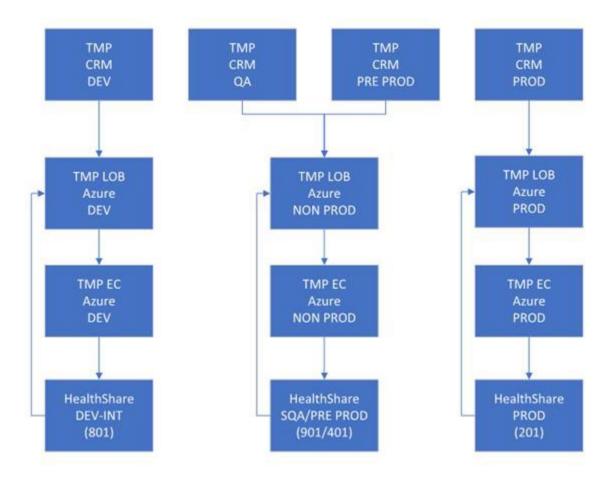

Figure 3: TMP/VEIS/ HealthShare Environment Mapping

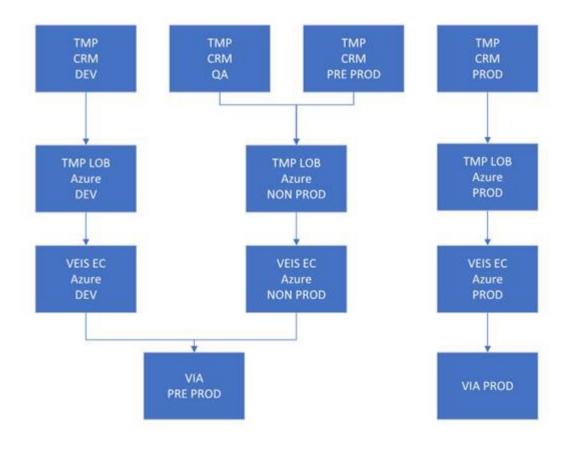

TMP/VEIS/VVS Environment Mapping

Figure 4:

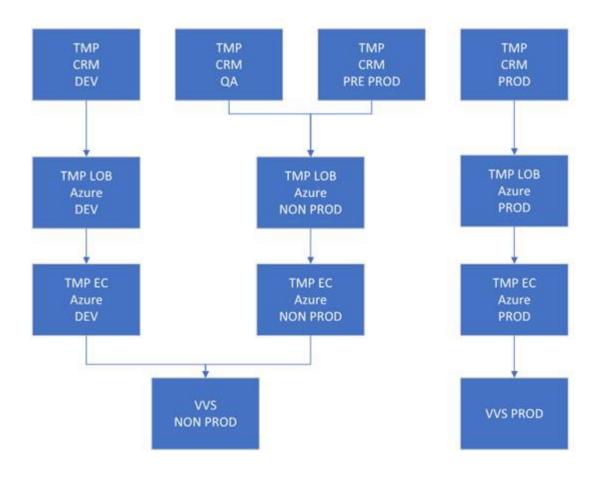

TMP/VEIS/VVS Environment Mapping

## 1.3 Constraints

There are no additional constraints to this project.

## **Roles and Responsibilities**

 Table 1: Deployment, Installation, Back-out, and Rollback Roles and Responsibilities

| ID | Team Phase / Role                                 |              | Tasks                                                                                      | Project Phase (See<br>Schedule) |  |
|----|---------------------------------------------------|--------------|--------------------------------------------------------------------------------------------|---------------------------------|--|
|    | O&M Team, Project<br>Team and<br>Development Team | Deployment   | Plan and schedule deployment<br>(including orchestration with<br>vendors)                  | TMP Release                     |  |
|    | O&M Team and<br>Development Team                  | Deployment   | Determine and document the roles and responsibilities of those involved in the deployment. | TMP Release                     |  |
|    | Enterprise<br>Operations (EO)                     | Deployment   | Test for operational readiness                                                             | TMP Release                     |  |
|    | O&M Team                                          | Deployment   | Execute deployment                                                                         | TMP Release                     |  |
|    | O&M Team and<br>Development Team                  | Installation | Plan and schedule installation                                                             | TMP Release                     |  |

Figure 5:

| ID                       | ID Team Phase / Role                      |              | Tasks                                                                                                    | Project Phase (See<br>Schedule) |  |
|--------------------------|-------------------------------------------|--------------|----------------------------------------------------------------------------------------------------|---------------------------------|--|
| O&M Team/Hosting<br>Team |                                           | Installation | Ensure authority to operate and that certificate authority security documentation is in place                                | TMP Release                     |  |
|                          | O&M Team/Hosting<br>Team                  | Installation | Validate through facility POC to<br>ensure that IT equipment has<br>been accepted using asset<br>inventory processes         | TMP Release                     |  |
|                          | Training Installation                     |              | Coordinate training                                                                                                    | TMP Release                     |  |
|                          | O&M Team and<br>Development Team Back-out |              | Confirm availability of back-out<br>instructions and back-out strategy<br>(what are the criteria that trigger a<br>back-out) | TMP Release                     |  |

This section describes the teams who perform the steps described in this Plan. Representatives from the teams listed in the following table perform deployment and installation activities. This phase begins after the solution design (including deployment topology) is complete. Design activities are not included in this phase.

| Team                        | Tasks / Responsibilities                                                                                                    |
|-----------------------------|----------------------------------------------------------------------------------------------------|
| D365 Product Team           | <ul> <li>Deploy code during migrations from lower environments into pre-prod and prod</li> <li>Coordinate with VA Project Team members, VA NSOC, and Microsoft Support team</li> <li>Receive and process incoming incidents via Cloud Ticket Determine incident types and capture all relevant incident data Create developer user accounts</li> <li>Diagnose infrastructure issues</li> <li>Troubleshoot basic and complex issues Resolve issues</li> </ul> |
| VA Project Team             | <ul> <li>Liaison between the project teams and team members to capture incidents</li> <li>Submit incident requests using the Cloud Ticket tool</li> </ul>                                                                                                    |
| Liberty Development<br>Team | <ul> <li>Communicate with CRM Cloud Solution team to provide additional information, if necessary</li> <li>Identify and submits issues to the VA project POC</li> </ul>                                                                                                    |
| Liberty Development<br>Team | <ul> <li>Deploy solutions provided by Microsoft Development Team from lower environments into pre-prod and prod</li> <li>Coordinate with VA Project Team members, VA NSOC, and Microsoft Support team</li> <li>Receive and process incoming incidents</li> <li>Determine incident types and capture all relevant incident data</li> <li>Diagnose incident issues Troubleshoot basic and complex issues Resolve issues</li> </ul>                             |

### Table 3: Code Deployment Responsibilities

| Team                        | Phase                     | Role                                                                                                    |  |
|-----------------------------|---------------------------|----------------------------------------------------------------------------------------------------|--|
| Liberty Development<br>Team | Planning                  | <ul> <li>Finalize Development Build and Code Compilation Instructions</li> <li>Provide listing of developer accounts</li> <li>Schedule deployment with the CRM Cloud Hosting team via Cloud Ticket</li> </ul>                                                              |  |
| TMP Project Team            | Planning                  | Schedule UAT testers and support                                                                                                    |  |
| Liberty Development<br>Team | Prepare for<br>Deployment | <ul> <li>Provide O&amp;M Team with all relevant data/code including: solution extraction for CRM, Compiled Code, and ISV Folder, utilizing a method approved by the Project Team (e.g. FTP, Secure Server, or other)</li> <li>Freeze all development activities</li> </ul> |  |
| Liberty Development<br>Team | Prepare for<br>Deployment | <ul> <li>Review Code Compilation instructions for completion</li> <li>Work with project teams if compilation instructions are unclear or incomplete</li> <li>Replicate the existing environment configuration and code</li> <li>Perform database back-ups</li> </ul>       |  |
| TMP Project Team            | Execute<br>Deployment     | <ul> <li>Coordinate deployment support by maintaining the bridge and managing all involved stakeholders</li> <li>Conduct UAT testing activities</li> </ul>                                                                                                    |  |
| Liberty Development<br>Team | Execute<br>Deployment     | Work with O&M team to resolve issues, if necessary                                                                                                    |  |

| Team                                                                                  | Phase                    | Role                                                    |
|---------------------------------------------------------------------------------------|--------------------------|---------------------------------------------------------|
| O&M Team         Execute<br>Deployment         Deploy the code into Pre-Prod and Prod |                          | Deploy the code into Pre-Prod and Prod                  |
| TMP Project TeamValidation &<br>Go- LiveValidate that the new e                       |                          | Validate that the new environment functions as expected |
| O&M Team                                                                              | Validation &<br>Go- Live | Execute roll-back, if necessary                         |

The following table describes the planned deployment environments.

#### **Table 4: Deployment Environments**

| Environment               | Use                               | Involved Parties       |  |
|---------------------------|-----------------------------------|------------------------|--|
| Developer Workstations    | Development, Unit Testing         | LITS                   |  |
| VA Hosted (NWA) Dev       | Development, Unit Testing         | LITS                   |  |
| VA Hosted (NWA) INT       | Unit Testing, Integration Testing | LITS, VA (Integration) |  |
| VA Hosted (NWA) QA        | User Acceptance Testing           | LITS, VA               |  |
| VA Hosted (NWA) Pre- Prod | Fallback for Production           | LITS, VA               |  |
| VA Hosted (NWA) Prod      | Production                        | LITS, VA               |  |

## Deployment

The deployment is planned as a single rollout.

This section provides the schedule and milestones for the deployment.

This Release and Installation Guide identifies processes and procedures to promote the Telehealth Management Platform (TMP) Dynamics Customer Relationship Management (CRM) system into the Production Environment. The CRM system is web-based and is deployed using files containing configuration information rather than directly from one environment to another.

- TMP Dev
- TMP QA
- TMP Pre-Prod
- TMP Prod
- Git Hub https://github.com/department-of-veterans-affairs/crm-tmp-product •

## 3.1 Timeline

The deployment and installation will run for approximately 1 day, as depicted in the master deployment schedule TMP.

In most Deployment Plans, Enterprise Operations (EO) maintains the master schedule in MS Project Server, Field Operations and Development (FOD) maintains its schedule in Clarity, and FOD provides site scheduling Telehealth Management Platform Phase 3

Deployment, Installation, Back-Out & Roll Back Guide 13

to meet parameters and milestones enumerated above. Given the agile methodology used to develop and deploy TMP, along with the limited scope of this software-only deployment/installation, there is no need for a Master Deployment Schedule. The high-level schedule included below will suffice.

#### Table 5: High Level Milestones

| Milestones                                   | Target Date |
|----------------------------------------------|-------------|
| Unit Testing Completed                       | 8/20/2021   |
| Software Quality Assurance Testing Completed | 9/3/2021    |
| Pre-Production Testing Completed             | 9/24/2021   |

### 3.2 Site Readiness Assessment

This section discusses the locations that will receive the TMP deployment. Topology determinations are made by ESE and vetted with PD, FO, NDCP, and the PMO during the design phase as appropriate. Field site coordination will be completed FO unless otherwise stipulated by FO. The Microsoft team provides input and support to all ESE, PD, FO, NDCP, and the PMO team during the site readiness assessment. TMP is a minor application covered under CRM/UD. Site readiness will be assessed in the hosting environment.

This section discusses the locations that will receive the TMP deployment.

### 3.21 Deployment Topology (Targeted Architecture)

Deployment will be conducted through web client in a QA, PreProd, and Production environment administered by O&M, managed by Microsoft.

The CRM system is web-based and is deployed using files containing configuration information rather than directly from one environment to another.

#### 3.22 Site Information (Locations, Deployment Recipients)

The CRM system is web-based and is deployed using files containing configuration information rather than directly from one environment to another.

#### 3.23 Site Preparation

TMP will be accessed using the browser.

| Site/Other | Problem/Change<br>Needed         | Features to<br>Adapt/Modify to<br>New Product | Actions/Steps                            | Owner                                                   |
|------------|----------------------------------|-----------------------------------------------|------------------------------------------|---------------------------------------------------------|
| All Sites  | Familiarization with application | N/A                                           | Attend training sessions                 | Office of Connected<br>Care-Telehealth<br>Training Team |
| All Sites  | Data Migration                   | N/A                                           | Metadata Import into<br>Production       | Liberty Development<br>team                             |
| All Sites  | Establish access to TMP<br>URL   | N/A                                           | Grant access to application users of TMP | Will be handled by the appropriate region/site          |

#### Table 6: Site Preparation

### 3.3 Resources

This section describes hardware, software, and facilities required for the TMP deployment and installation.

#### 3.31 Facility Specifics

Current TMP release will deploy on CRM cloud hosted environment. There are no facility-specific features required for deployment.

| Site | Space/Room | Features Needed | Other |
|------|------------|-----------------|-------|
| None |            |                 |       |

#### 3.32 Hardware

Current TMP release will be supported by the existing cloud hosted environment. No hardware specifications exist.

#### **Table 8: Hardware Specifications**

| Required<br>Hardware | Model | Version | Configuration | Manufacturer | Other |
|----------------------|-------|---------|---------------|--------------|-------|
| None                 |       |         |               |              |       |

Please see the Roles and Responsibilities table in Section 2 for details about who is responsible for preparing the site to meet these hardware specifications.

#### 3.33 Software

Current TMP release will be utilizing approved existing software on TRM tools list. No software specifications exist.

#### Table 9: Software Specifications

| Required<br>Software | Make | Version | Configuration | Manufacturer | Other |
|----------------------|------|---------|---------------|--------------|-------|
| None                 |      |         |               |              |       |

Please see the Roles and Responsibilities table in Section 2 above for details about who is responsible for preparing the site to meet these software specifications.

#### 3.34 Communications

A VA Teams meeting will occur for all members involved and/or invested in TMP deployment. All members involved and/or invested in TMP Deployment will receive status emails throughout the deployment activities.

| Team Support<br>Information     | Role                                                                                                    | POC                                                    |
|---------------------------------|----------------------------------------------------------------------------------------------------|--------------------------------------------------------|
| Communication Lead<br>Scheduled | Serves as the main communication and<br>coordination POC on behalf of the<br>application to provide regular status<br>updates and issue escalation. | <mark>Nilesh Mandekar</mark><br>nilesh.mandekar@va.gov |

#### Table 10: Team Support Information/Role

| Team Support<br>Information         | Role                                                                                                    | POC                                     |
|-------------------------------------|----------------------------------------------------------------------------------------------------|-----------------------------------------|
| Functional Tester(s)<br>Scheduled   | Performs testing to verify that application is functioning as expected.                                                                                                  | John Smith                              |
| Development<br><mark>On Call</mark> | Development resources are typically on-<br>call for production deployments, unless<br>they are required to serve as advisory<br>resources during the release activities. | Murthy Puvvada<br>murthy.puvvada@va.gov |
| VA OIT<br>On Call                   | Engage OIT contacts if decisions need to<br>be made on behalf of the application and<br>as voting members on the Go/No Go calls.                                         |                                         |
| VA Business / TDD<br>On Call        | Engage Business Contacts if decisions<br>need to be made on behalf of the<br>application and as voting members on the<br>Go/No Go calls.                                 |                                         |
| Application Support<br>Scheduled    | Application Support contacts are scheduled to perform Production code releases and infrastructure changes.                                                               |                                         |
| Hosting Support<br>On Call          | Hosting Support contacts are scheduled to<br>perform infrastructure changes or<br>otherwise scheduled to be on call.                                                     |                                         |
| Integration Partners<br>Scheduled   | Typically, on-call support for the<br>implementation or update of web service<br>partner connections.                                                                    |                                         |

#### 3.3.4.1 Deployment/Installation/Back-Out Checklist

This section will be completed once each task is complete.

#### Table 11: Deployment/Installation/Back-Out Checklist

| Activity | Day | Time | Individual who completed task                             |
|----------|-----|------|-----------------------------------------------------------|
| Deploy   | TBD | TBD  | All Nationwide VistA Production Sites Patch<br>Installers |
| Install  | TBD | TBD  | All Nationwide VistA Production Sites Patch<br>Installers |
| Back-Out | TBD | TBD  | All Nationwide VistA Production Sites Patch<br>Installers |

#### Installation

#### 4.1 Pre-installation and System Requirements

Customer-approved user stories and defects will be stored on the TMP JIRA:

#### **TMP** Requirements

#### https://vajira.max.gov/projects/TMP/versions/27226

#### 4.2 Platform Installation and Preparation

TMP ORG is backed up by a member of the team the night of deployment.

Telehealth Management Platform Phase 3 Deployment, Installation, Back-Out & Roll Back Guide 16 Deployment occurs during off hours.

Software installs within 60-120 minutes.

## 4.3 Download and Extract Files

The CRM system is web-based and is deployed using files containing configuration information rather than directly from one environment to another.

### Table 12: File Inventory List

### Filename

https://github.com/department-of-veterans-affairs/crm-tmp-code/tree/Release/Solutions/Release%20<FUTURE RELEASE>

## 4.4 Access Requirements and Skills Needed for the Installation

Microsoft Dynamics CRM Security Role - System Administrator

## 4.5 Installation Procedure

Refer to the TMP <FUTURE RELEASE> Deployment Instructions (Appendix A).

## 4.6 Installation Verification Procedure

Refer to the *TMP Releases Deployment Instructions* (Appendix A). Verification/Testing Steps begin on page 1 of Appendix A.

For detailed testing, please also refer to the TMP Releases Verification Testing Instructions (Appendix A).

Notification sent to the field via email from Office of Connected Care Help Desk (OCCHD) .

Users were informed of upcoming changes on a weekly call.

## 4.7 System Configuration

Refer to the *TMP Combined Releases* <*FUTURE RELEASE*> *Deployment-Verification Testing Instructions* (Appendix A).

## **Back-Out Procedure**

Refer to the O&M Backout and Rollback Plan (Appendix B).

## **Rollback Procedure**

TMP ORG is backed up the night of deployment.

## 6.1 Rollback Considerations

Go/No-Go meeting will enable a decision to provide viability to proceed.

## 6.2 Rollback Criteria

Restore backup of Production environment taken prior to deployment.

### 6.3 Rollback Risks

No risks exist.

## 6.4 Authority for Rollback

Refer to the O&M Backout and Rollback Plan (Appendix B).

### 6.5 Rollback Procedure

- A member of the Development Team will be assigned to this deployment.
- Evening prior to deployment Approximately 10 pm a backup of TMP Production Environment
- Deployment Date– Upon completion of deployment activities (Installation, Verification, Testing), Go/No Go meeting will take place involving Stakeholders listed in 6.4. If decision of No Go is made, Rollback procedure will commence.
- Deployment Date 11/26/2021

#### **Rollback Verification Procedure**

| Folder          | Filename        |
|-----------------|-----------------|
| See Section 4.6 | See Section 4.3 |

## Appendix A – TMP Release Deployment Instructions

This section provides steps to deploy the TMP related changes in the Production environment:

## https://github.com/department-of-veterans-affairs/crm-tmp-

code/tree/Release/Solutions/Release%20<FUTURE RELEASE>

## Appendix B – TMP Release Backout and Rollback Plan

Deployment, Installation, Backup, Restore Instructions for TMP Release 9/24/2021

## Backup:

- 1. Navigate to the <u>https://gcc.admin.powerplatform.microsoft.us/environments</u>
- 2. Select the production environment "VA TMP Prod".

3. Create a manual backup as shown below:

| 🔛   🛹 TMP Team Liberty - Ag                            | 🗃 🖣 TMP Team Liberty - Agile Board - x 📑 Power Platform admin center x +                                                                                                    |                                |                           |                                                      |  |
|--------------------------------------------------------|----------------------------------------------------------------------------------------------------|--------------------------------|---------------------------|------------------------------------------------------|--|
|                                                        | C 🛆 @ gccadmin.powerplatform.microsoft.us/environments/instance/1d6179e7-9aa4-4630-a516-bf51d8c969/9/hub?geo=Na          MP       # TMP - Jira       > GcC Flow       GCC Flow       GCC Flow <td< th=""></td<> |                                |                           |                                                      |  |
| III Power Platform admin center New Backup             |                                                                                                    |                                |                           |                                                      |  |
| =                                                      | 🖾 Open environment 🛞 Settings 🏋 Convert to production <u></u> Back                                                                                                    | kups 💛 🗈 Copy 🔊 Reset 🗊 Delete |                           | VA TMP PreProd                                       |  |
| A Environments                                         | Environments > VA TMP PreProd                                                                                                    |                                |                           | Label *                                              |  |
| 🗠 Analytics 🗸 🗸                                        |                                                                                                    |                                | _                         | Release-481-482                                      |  |
| 🖪 Resources 🗸 🗸                                        | Details                                                                                                    | See all Edit                   | Access                    | Notes                                                |  |
| <ul><li>Help + support</li><li>Data policies</li></ul> | Environment URL State<br>dvagov-tmp-preprod.crm9.dynamics.com Ready                                                                                                    |                                | Security roles<br>See all | backup before release 4.8.1-4.8.2 push to production |  |
| $\square$ Admin centers $\lor$                         | Region         Refresh cadence           GCC         Moderate                                                                                                    |                                | Teams<br>See all □        |                                                      |  |
|                                                        | Type         Security group           Sandbox         TMP_preprod_SG                                                                                                    |                                | <b>Users</b><br>See all   |                                                      |  |
|                                                        | Environment ID<br>861349b6-8ce6-4130-9e58-7e0215d393d9                                                                                                    |                                | -                         |                                                      |  |
|                                                        |                                                                                                    |                                | Resources                 |                                                      |  |
|                                                        | Version                                                                                                    | Updates Manage                 | Dynamics 365 a;           |                                                      |  |
|                                                        | Database version<br>9.1.0.22252                                                                                                    | 2020 release wave 2<br>Off     | Portals                   |                                                      |  |
|                                                        |                                                                                                    | See what's new in the release  | Power Apps                |                                                      |  |
|                                                        |                                                                                                    |                                | >>>> Flows                |                                                      |  |
|                                                        |                                                                                                    |                                | _                         |                                                      |  |
|                                                        |                                                                                                    |                                |                           | Create Cancel                                        |  |

4. Please wait till you see a message similar to below:

| 🔠 🛛 君 TMP Team Liberty | 🔠   📲 TMP Team Liberty - Agile Board - x 👫 Power Platform admin center x 🕂                |                                                       |                                           |                |  |
|------------------------|-------------------------------------------------------------------------------------------|-------------------------------------------------------|-------------------------------------------|----------------|--|
| ← → C ☆ ● g            | c.admin.powerplatform.microsoft.us/environments/instance/1d6179e7-                        | 9aa4-4630-a516-bf51d8c969f9/hub?geo=Na                | ର୍ 📀 🛧                                    | ● <b>* ⊖</b> : |  |
| 📴 TMP 者 TMP-Jira 🔰     | GCC Flow GCC PP TMP Hotfix Dev TMP Dev2 TMP SQA                                           | 🖌 🚦 TMP Int 🚦 TMP PreProd 🔯 Dev2 Default Soluti 🔹 TMP | PUCI Upgrade Client API Reference JS File |                |  |
| ::: Power Platform adm | 🔛 Power Platform admin center 🚳 ? 📧                                                       |                                                       |                                           |                |  |
| =                      | 🖬 Open environment 🐵 Settings 📅 Convert to production 🕒 Backups 🗸 🗅 Copy 🕤 Reset 🗎 Delete |                                                       |                                           |                |  |
| A Environments         | ⊘ The Release-481-482 backup was successfully created. See your backups,                  |                                                       |                                           | ×              |  |
| 🗠 Analytics 🗸 🗸        | Environments > VA TMP PreProd                                                             |                                                       |                                           |                |  |
| 🖙 Resources 🛛 🗸        |                                                                                           |                                                       |                                           |                |  |
| Q Help + support       | Details                                                                                   | See all Edit                                          | Access                                    |                |  |
| Data policies          | Environment URL State<br>dvaqov-tmp-preprod.crm9.dynamics.com Ready                       |                                                       | Security roles<br>See all                 |                |  |
| 🕼 Admin centers 🛛 🗸    | dvagov-tmp-preprod.crm9.dynamics.com Ready Region Refresh cadence                         |                                                       | Teams                                     |                |  |
|                        | GCC Moderate                                                                              |                                                       | See all ⊏                                 |                |  |
|                        | Type         Security group           Sandbox         TMP_preprod_SG                      |                                                       | Users<br>See all                          |                |  |
|                        | Environment ID<br>861349b6-8ce6-4130-9e58-7e0215d393d9                                    |                                                       |                                           |                |  |
|                        | 80134900-8060-4130-9628-760212039309                                                      |                                                       | Resources                                 |                |  |
|                        |                                                                                           |                                                       | _                                         |                |  |
|                        | Version                                                                                   | Updates Manage                                        | Dynamics 365 apps                         |                |  |
|                        | Database version<br>9.1.0.22252                                                           | 2020 release wave 2                                   | Portals                                   |                |  |
|                        |                                                                                           | See what's new in the release                         | Power Apps                                |                |  |
|                        |                                                                                           |                                                       | >>> Flows                                 |                |  |
|                        |                                                                                           |                                                       |                                           |                |  |
|                        |                                                                                           |                                                       |                                           |                |  |

## **Deployment Instructions:**

This section provides steps to deploy the TMP related changes in the Production environment:

## **Solution Deployment:**

Telehealth Management Platform Phase 3 Deployment, Installation, Back-Out & Roll Back Guide 19

- 1. Download the following solutions from Github <u>here</u>:
  - a. TMPRelease\_49012\_1\_0\_0\_0.zip
- 2. Import the solution using <u>link</u> Publish all customizations **twice**.
- 1. Using either XrmToolKit or Plugin Registration Tool:
  - a. Update the TMPPlugins assembly.
  - b. Create new Steps for 2 new Plugins: McsGroupResourceCreatePreStage and McsGroupResourceDeletePostStage
    - i. McsGroupResourceCreatePreStage
      - 1. Message Event: Create
      - 2. Entity: Group Resource
      - 3. Execution Pipeline: Pre-operation
      - 4. Execution Method: Synchronous
    - ii. McsGroupResourceDeletePostStage
      - 1. Message Event: Delete
      - 2. Entity: Group Resource
      - 3. Execution Pipeline: Pre-operation
      - 4. Execution Method: Synchronous
      - 5. Pre-Image
        - a. Image Name: pre
        - b. Image Entity Alias: pre
        - c. Image Attributes: mcs\_relatedresourcegroupid, mcs\_relatedresourceid, mcs\_type
  - c. Updated Step for ParticipatingSiteUpdatePreStage
    - i. Added Pre-Image
      - 1. Image Name: pre
      - 2. Image Entity Alias: pre
      - 3. Image Attributes: cvt\_scheduleable, cvt\_warningtype

#### 2. API deployment

| 1. 1. | Log into <u>https://portal.azure.us</u> in<br>IE                                                                 |                                                                                                    |  |
|-------|----------------------------------------------------------------------------------------------------|----------------------------------------------------------------------------------------------------|--|
| 2.    | Go to App Services and find the<br>relevant LOB/EC for the<br>subscription you are deploying to                  | SQA: ihs-lob-qa-tmp; vvs-lob-qa-tmp; vvs-ec-qa.tmp; mvi-lob-<br>dev-tmp<br>PPD: ihs-lob-nprod-tmp; vvs-lob-nprod-tmp; vvs-ec-nprod-tmp;<br>mvi-lob-nprod-tmp<br>PROD EAST: ihs-lob-prod-tmp-east; vvs-lob-prod-east; vvs-ec-prod-<br>east; mvi-lob-prod-tmp-east<br>PROD SOUTH: ihs-lob-prod-tmp-south; vvs-lob-prod-west; vvs-ec-<br>prod-south; mvi-lob-prod-tmp-south |  |
| 3.    | Click on Get Publish Profile to<br>download the kudu profile                                                     | ☐ Browse                                                                                                    |  |
| 4.    | Log into the App Service, then go<br>to the command prompt and<br>download the Site folder to create a<br>backup | Name       LogFiles       Microsoft       Site                                                                                                    |  |

| 5.    | Go to the site\wwwroot\bin folder in Azure                                                                                                    | Take a backup of the bin folder                                                                                                    |
|-------|----------------------------------------------------------------------------------------------------|----------------------------------------------------------------------------------------------------|
| 6.    | Publish from the VS -> master<br>branch                                                                                                    | VA.TMP.Integration.Api.HealthShare;<br>VA.TMP.Integration.Api.VideoVisit; Ec.VideoVisit.Api<br>VA.TMP.Integration.Api.Mvi                                                                                                    |
| 10.   | In the Azure Portal, stop and start the app service                                                                                                    |                                                                                                    |
| 11.   | In the App Service Configuration<br>Section add a new Setting. Repeat<br>for both East and South Regions.<br>NOTE: This is a one-time step to<br>be followed. Save changes once<br>they are created which will restart<br>the App Service. | <ul> <li>VVS:</li> <li>1. EC: GetLoanedDevicesUri: /pgs/v1/patients/{0}/devices</li> <li>2. LOB: EcGetLoanedDevicesUri: /ec/vvs/api/GetLoanedDevices</li> <li>IHS LOB:</li> <li>1. MviOrgName: <ul> <li>a: QA/PreProd - TMPNP</li> <li>B: Prod - TMP</li> </ul> </li> <li>2. MviPersonSearchUri: /lob/mvi/api/PersonSearch</li> <li>MVI: <ul> <li>1. EcUnattendedPersonSearchUri: /EC/MVIService/api/RetrievePerson</li> </ul> </li> </ul>                                                                                                    |
| 12.   | Backup VVS LOB and EC<br>APIs                                                                                                    | Home > tarvetic-bitodisationset<br>Var-veis-prod-apim-east   APIs<br>API Management service<br>Sector (Cl(1+7)<br>Sector (Cl(1+7))<br>Sector (Cl(1+7)) |
| mv13. | Save Swagger definition for<br>both LOB and EC                                                                                                    | 1. Click pencil icon to Edit API definition (i.e. Swagger)           REVISION         CREATED Apr 19, 2019, 822 08 AM V           Design         Settings         Test           Pesign         Settings         Change log           Pesign         Settings         Frontend           Printer by tags         Frontend         Printer by tag           + Add operation         All operations         Printer by tag                                                                                                    |

|     |                                      | 2. Save locally to your GFE                                                                                                    |
|-----|--------------------------------------|----------------------------------------------------------------------------------------------------|
|     |                                      | tmp.vvs.ec > OpenAPI specification JSON                                                                                                    |
|     |                                      | <pre></pre>                                                                                                    |
|     |                                      | Regions.                                                                                                    |
| 14  | Update the new Swagger<br>definition | Copy and paste the info, host, basePath, schemes,<br>securityDefinitions, and security attributes from the backup file<br>to the new Swagger definition update. Repeat for both LOB and<br>EC in both East and South Regions. |
| 15. | Update the Swagger definition        | Replace the existing definition with new Swagger definition containing the changes from Step 14 and click Save.                                                                                                    |

- 3. Migrate Data for VALD Feature
  - a. Using the XrmToolKit open the Data Migration Tool.
  - b. Connect to TMP Dev Environment
  - c. Filter Tables to the mcs\_setting Table.
  - d. Filter the records to by name matching "VALD Feature".
  - e. Connect to SQA as the Target Environment.
  - f. Click on the Export menu and select the Data option.
  - g. Select the folder in which to save the Export to.
  - h. Confirm the alert message by clicking on the Yes button. Then click OK to acknowledge the notification.
  - i. Click on the Import men and select the "From last exported" option.
  - j. Confirm the alert message by clicking on the Yes button. Then click OK to acknowledge the notification.

## **Integrations Deployment (Kudu)**

## Manual Configuration:

Step 1: select any one of the TSA's which is approved and set the review date to 60 days from the current day for testing and save.

Step 2: Click on advance settings and navigate to email automation Entity and open the entity.

Step 3: click on the facility approval initial email for running the workflow.

Step 4: click on the run workflow.

Step 5: select the one-time trigger facility approval and add it.

Step 6: click OK and the workflow gets triggered.

#### Create new Integration Setting for new GetLoanedDevices Endpoint

| eral Related |                                    |
|--------------|------------------------------------|
| Name         | * VvsGetLoanedDevices              |
| Value        | /veis/lob/vvs/api/GetLoanedDevices |

## create new Scheduling Package for VVC Test Call

1.Created new scheduling package -VVC Test Call Package VVC Test Call Package - Swed Scheduling Package - Information ~

| Details                                              | Specialty                              |        |
|------------------------------------------------------|----------------------------------------|--------|
| Provider Location     Type     Clinic Based          | 🛆 Specialty * 🖾 Vista Test             |        |
| A Patient Location Type * VA Video Connect/Telephone | 🛆 Specialty Sub-Type 🛛                 |        |
| Available Telehealth * Clinical Video Telehealth     | Other Specialty *                      |        |
| A Group Appointment * No                             | A Specialty Operations<br>Manual → →   |        |
| A Intra or Interfacility * Intrafacility             | Alias (H.323 & SIP<br>Dial-in)         |        |
| C Usage Type Scheduling                              |                                        |        |
|                                                      | Appointment Defaults                   |        |
| If applicable, please indicate the Hub:              | Appointment Length 15 minutes          | $\sim$ |
| A Hub                                                | Start Appointments<br>Every 15 minutes | ~      |

## 2. Provider Facility

| General         Facility Information         Contacts         Administration         Related |                                                 |
|----------------------------------------------------------------------------------------------|-------------------------------------------------|
| Name * Test Facility                                                                         | VISN 🖻 VA TMP Dev                               |
| Station Number * 999                                                                         | Time Zone GMT-05:00) Eastern Time (US & Canada) |
| Use Vista<br>(Intrafacility) Yes                                                             | Facility Type VistA                             |

3.Added provider and patient sites under Participating sites tab

#### VVC Test Call Package - Saved Scheduling Package - Information ~

Configuration Participating Sites Service Information Notes Administration Related

| rovider Sites |                        |                    | Patient Site | 25             |                            |                  |  |
|---------------|------------------------|--------------------|--------------|----------------|----------------------------|------------------|--|
| O Warning ~   | TMP Site ↑ ~           | Facility ~         | 0            | Warning ~      | TMP Site $\uparrow$ $\sim$ | Facility ~       |  |
|               | Test Site VAMC (999AB) | Test Facility      |              | 🔺 Missing Clin | ic Test Site VAMC (999AB)  | Test Facility    |  |
|               |                        |                    |              |                |                            |                  |  |
|               |                        |                    |              |                |                            |                  |  |
| 100 00000     |                        | the ran end of the |              |                |                            | 1022102110211102 |  |

#### 4.created provider site under participating sites tab Pro - Test Site VAMC (999AB) - Saved

Participating Site

Details Resources Service Details Notes Administration Related

| A Scheduling Package | * | 🖾 VVC Test Call Package  |
|----------------------|---|--------------------------|
| Location Type        | * | Provider                 |
| A TMP Site           | * | 🐼 Test Site VAMC (999AB) |
| Can Be Scheduled     | * | Yes                      |
| A Warning            |   |                          |
|                      |   |                          |

#### 5.added resources for provider site

Pro - Test Site VAMC (999AB) - Saved Participating Site

| - |                     |                 |               |                     |                     |                      |         |
|---|---------------------|-----------------|---------------|---------------------|---------------------|----------------------|---------|
|   |                     |                 |               |                     | + New Se            | cheduling Reso 🖒 🖡   | Refresh |
| 0 | Name ↑ ~            | Resource Type ~ | User ~        | TMP Resource ~      | VistA IEN (TMP Re ~ | TMP Resource Group ~ | Resc    |
|   | Adrian, James       | Provider        | Adrian, James |                     |                     |                      |         |
|   | Test Clinic @ 999AB | Vista Clinic    |               | Test Clinic @ 999AB | 9999                |                      |         |

#### 6.created Patient site under participating sites tab

|                  | MC (                    | 999AB) -                                                                                                    | Saved                                                                                                    |                                                                                                    |                                                                                                    |                                                                                                    |                                                                                                    |                                                                                                    |
|------------------|-------------------------|----------------------------------------------------------------------------------------------------|----------------------------------------------------------------------------------------------------|----------------------------------------------------------------------------------------------------|----------------------------------------------------------------------------------------------------|----------------------------------------------------------------------------------------------------|----------------------------------------------------------------------------------------------------|----------------------------------------------------------------------------------------------------|
| Resources        | Servi                   | ice Details                                                                                                    | Notes                                                                                                    | Administration                                                                                                    | Related                                                                                                    |                                                                                                    |                                                                                                    |                                                                                                    |
| heduling Package | • *                     | 없 VVC Tes                                                                                                    | t Call Pack                                                                                                    | age                                                                                                    |                                                                                                    |                                                                                                    |                                                                                                    |                                                                                                    |
| cation Type      | *                       | Patient                                                                                                    |                                                                                                    |                                                                                                    |                                                                                                    |                                                                                                    |                                                                                                    |                                                                                                    |
| 1P Site          | *                       | 전 Test Site                                                                                                    | VAMC (99                                                                                                    | 99AB)                                                                                                    |                                                                                                    |                                                                                                    |                                                                                                    |                                                                                                    |
| n Be Scheduled   | *                       | Yes                                                                                                    |                                                                                                    |                                                                                                    |                                                                                                    |                                                                                                    |                                                                                                    |                                                                                                    |
| arning           |                         | Missing Clin                                                                                                    | nic                                                                                                    |                                                                                                    |                                                                                                    |                                                                                                    |                                                                                                    |                                                                                                    |
|                  | ating Site<br>Resources | Atting Site         Resources       Servit         heduling Package       *         cation Type       *         AP Site       *         in Be Scheduled       * | ating Site<br>Resources Service Details<br>heduling Package * 🖾 VVC Tes<br>cation Type * Patient<br>AP Site * 🖾 Test Site<br>In Be Scheduled * Yes | Resources       Service Details       Notes         heduling Package       * 🖾 VVC Test Call Pack         cation Type       * Patient         AP Site       * 🖾 Test Site VAMC (95)         in Be Scheduled       * Yes | ating Site         Resources       Service Details       Notes       Administration         heduling Package       * 🖾 VVC Test Call Package         cation Type       * Patient         AP Site       * 🖾 Test Site VAMC (999AB)         in Be Scheduled       * Yes | ating Site         Resources       Service Details       Notes       Administration       Related         heduling Package       * 🖾 VVC Test Call Package         cation Type       * Patient         AP Site       * 🖾 Test Site VAMC (999AB)         In Be Scheduled       * Yes | ating Site         Resources       Service Details       Notes       Administration       Related         heduling Package       * 🖾 VVC Test Call Package         cation Type       * Patient         AP Site       * 🖾 Test Site VAMC (999AB)         In Be Scheduled       * Yes | ating Site         Resources       Service Details       Notes       Administration       Related         heduling Package       * 🖾 VVC Test Call Package         cation Type       * Patient         AP Site       * 🖾 Test Site VAMC (999AB)         In Be Scheduled       * Yes |

7.added TMP Site details:

## Test Site VAMC (999AB) - Saved TMP Site

General Site Information Administration Cerner Related

|                                                                                                    |                                                                                                    |                                                               |                | Number                             |                |
|----------------------------------------------------------------------------------------------------|----------------------------------------------------------------------------------------------------|---------------------------------------------------------------|----------------|------------------------------------|----------------|
|                                                                                                    |                                                                                                    |                                                               |                |                                    |                |
| Facility                                                                                                    | * 🐼 Test Facility                                                                                                    |                                                               | 1              | ED Phone Number                    |                |
| Parent Station                                                                                                    | *                                                                                                    |                                                               |                | ED (Nursing Desk)                  |                |
| Number                                                                                                    | 999                                                                                                    |                                                               |                | Phone Number                       |                |
| Station Number                                                                                                    | * 999AB                                                                                                    |                                                               |                | CU Phone Number                    |                |
|                                                                                                    |                                                                                                    |                                                               |                | MRI Phone Number                   |                |
| A Information                                                                                                    |                                                                                                    |                                                               |                | Radiology Tech<br>Phone Number     |                |
| DEA Registered                                                                                                    | * •                                                                                                    |                                                               |                | Phone Number                       |                |
| DEA Registered                                                                                                    | * No                                                                                                    |                                                               |                |                                    |                |
| DEA Expiration Date                                                                                                    | e                                                                                                    |                                                               |                |                                    |                |
|                                                                                                    |                                                                                                    |                                                               |                |                                    |                |
| DEA Number<br>dded relate<br>Facility - Saved<br>ty<br>eral Facility Inform                                                               | nation Contacts Administratic                                                                                                    |                                                               |                |                                    |                |
| dded relate<br>: Facility - Saved<br>ty<br>eral Facility Inform                                                                           | ed teams<br>nation Contacts Administratio<br>New Team 🕐 Add Existing Team                                                                   |                                                               |                | Ø∰ Excel Templates ∖<br>Facility ∨ | <b>∕ द</b> ≬ Б |
| Added relate<br>Facility - Saved<br>y<br>eral Facility Inform<br>Show Chart + M<br>eram Associated<br>Team Name 1 ~                       | ed teams<br>nation Contacts Administratio<br>New Team 🕐 Add Existing Team                                                                   | े Refresh ∞ <sup>re</sup> Flow ∨ खि                           | ] Run Report 🗸 |                                    |                |
| Added relate<br>Facility - Saved<br>y<br>tral Facility Inform<br>Show Chart + 1<br>am Associated<br>) Team Name 1 ~<br>Chief of Staff Ag  | ed teams<br>nation Contacts Administratio<br>New Team 🖻 Add Existing Team<br>I View 🗸                                                       | ℃ Refresh v <sup>a</sup> Flow ∨ @                             | ] Run Report 🗸 | Facility ~                         |                |
| Added relate<br>Facility - Saved<br>by<br>eral Facility Inform<br>Show Chart + 1<br>eram Associated<br>Team Name 1 ~<br>Chief of Staff Ag | ed teams<br>nation Contacts Administration<br>New Team  Add Existing Team<br>I View<br>proval Group @ Test Facility<br>roup @ Test Facility | ○ Refresh v <sup>a</sup> Flow ∨ 値<br>Type ∨<br>Chief of Staff | ] Run Report 🗸 | Facility ~<br>Test Facility        |                |

 Scheduling

 Default Duration
 15 minutes

 Start Activities Every
 15 minutes

 Beginning At
 8:00 AM

10. added required resources.

## VVC Test Call Package - Saved

Service

```
      General
      Required Resources
      Related

            Choose 1 from Any site from
            Choose All from
            Adrian, James
            Test Clinic @ 999AB
```

Migrate the integration settings record where name is VVSLoanedDevices

11. For Patient search, Use XrmToolbox tool bulk updater to update all Patient records to have a new field updated with Lastname+ SSN. To do this use the below fetchxml, and use the option set Touch 'last name' on all record.

Select 'include all records returned'

```
<fetch version="1.0" output-format="xml-platform" mapping="logical" distinct="false">
```

```
<entity name="contact">

<attribute name="fullname" />

<attribute name="telephone1" />

<attribute name="contactid" />

<order attribute="fullname" descending="false" />

</entity>
```

#### </fetch>

12. For Appointment search, Use XrmToolbox tool bulk updater to update all Patient records to have a new field updated with Lastname+ SSN. To do this use the below fetchxml, and use the option set Touch on 'customers' all record.

Select 'include all records returned'

```
<fetch version="1.0" output-format="xml-platform" mapping="logical" distinct="false">
</entity name="serviceappointment">
</entity name="subject" />
</entity name="subject" />
</entity name="subject" />
</entity name="scheduledstart" />
</entity name="resources" />
</entity>
```

#### </fetch>

13. For Reserve Respource search, Use XrmToolbox tool bulk updater to update all Patient records to have a new field updated with Lastname+ SSN. To do this use the below fetchxml, and use the option setTouch on 'optionalattendees' all record.

Telehealth Management Platform Phase 3 Deployment, Installation, Back-Out & Roll Back Guide 26 Select 'include all records returned'

<fetch version="1.0" output-format="xml-platform" mapping="logical" distinct="false">

<entity name="appointment">

<attribute name="subject" />

<attribute name="statecode" />

<attribute name="scheduledstart" />

<attribute name="scheduledend" />

<attribute name="instancetypecode" />

<attribute name="cvt\_site" />

<attribute name="cvt serviceactivityid" />

<attribute name="activityid" />

<order attribute="createdon" descending="true" />

</entity>

</fetch>

14. Update System Settings to include appointments and Reserve resources as part of the global search. We can remove Archived Agreements and Leads from the search list.

15. Check for Duplicate buttons on Appointment, and Reserve resource list, form

16. Update Dynamics Feature setting to remove limit on Search result set

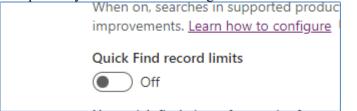

17. Delete the Last 4(tmp\_last4) field in patient entity. Kindly make sure the right field is deleted as there are 2 other fields with the same display name of 'Last 4'.

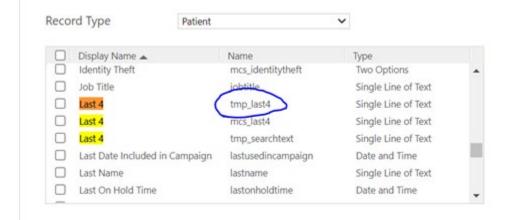

18. Appointments -> Update 'Appointment Advanced Find View' to add 'Last 4' and remove 'Last 4(regarding)'

#### Restore

- 1. Navigate to the <u>https://gcc.admin.powerplatform.microsoft.us/environments</u>
- 2. Select the production environment "VA TMP Prod".
- 3. Select Restore or manage under "Backups" link:

| 🔡 🛛 <table-cell-rows> TMP Team Liberty</table-cell-rows> | Agile Board - 🗙 🚦 Power Platform admin center 🛛 🗙 🕂                                                                                                    |                                                                                  | - 0 ×          |
|----------------------------------------------------------|----------------------------------------------------------------------------------------------------|----------------------------------------------------------------------------------|----------------|
|                                                          | ccadmin.powerplatform.microsoft.us/environments/instance/1d6179e7-9aa4-4630-a516-bf51d8c969f9/hub?geo=Na<br>9 GCC Flow 🚦 GCC PP 🚦 TMP Hotfix Dev 🚦 TMP Dev2 🚦 TMP SQA 🚦 TMP Int 🚦 TMP PreProd 🔯 Dev2 Default Soluti 🧃 TMP U                          | Q ❷ ☆ G                                                                          | ● <b>* ⊖</b> : |
| ::: Power Platform adm                                   | in center                                                                                                    |                                                                                  | ® ? PS         |
| =                                                        | 🖾 Open environment 🛞 Settings 🚏 Convert to production 🕒 Backups 🗸 🖺 Copy 🕘 Reset 🗎 Delete                                                                                                    |                                                                                  | Í              |
| A Environments                                           | The Release-481-482 backup was successfully created. See your backups. Create                                                                                                    |                                                                                  | ×              |
| ∠ Analytics ∨ Resources ∨                                | Environments > VA TMP PreProd                                                                                                    |                                                                                  |                |
| Help + support                                           | Details See all Edit                                                                                                    | Access                                                                           |                |
| <ul> <li>Data policies</li> <li>Admin centers</li> </ul> | Environment URL<br>dvagov-tmp-preprod.crm9.dynamics.com     State<br>Ready       Region<br>GCC     Refractedence<br>Moderate       Type<br>Sandbax     Security group<br>TMP_preprod_SG       Environment ID<br>861349b6-8cc6-4130-9e58-7e0215d393d9 | Security roles<br>See all<br>Teams<br>See all ⊂ <sup>2</sup><br>Users<br>See all |                |
|                                                          | Version         Updates         Manage           Database version<br>9.10.22252         2020 release wave 2<br>Off<br>See what's new in the release         Off                                                                                      | Resources Dynamics 365 apps Dynamics 365 apps Portals Newer Apps                 |                |
|                                                          |                                                                                                    | 2 Flows                                                                          |                |

4. Select the backup created in Backup step #1 -> Click Restore

| 🏦   🛹 TMP Team Lib | perty - Agile | e Board - 🗙 📕 Power        | Platform admin | center × +                                                                                                    |                                          |                        |                                    |         |       | - 6   | ) ×        |
|--------------------|---------------|----------------------------|----------------|----------------------------------------------------------------------------------------------------|------------------------------------------|------------------------|------------------------------------|---------|-------|-------|------------|
|                    | ∎ gcc.ad      | dmin.powerplatform.mic     | rosoft.us/envi | onments/1d6179e7-9aa4-4630-a5                                                                                  | 16-bf51d8c969f9/backups?geo=Na           |                        |                                    | ୍ତ      | ☆     | •     | <b>e</b> : |
| 🛄 TMP 👎 TMP - Jira | a 为 GO        | C Flow 🚦 GCC PP            | TMP Hotfix De  | v TMP Dev2 TMP SQA                                                                                             | TMP Int 📑 TMP PreProd 🐼 De               | v2 Default Soluti 🗴 TM | P UCI Upgrade Client API Reference | JS File |       |       |            |
| ::: Power Platform | admin ce      | enter                      |                |                                                                                                    |                                          |                        |                                    |         |       | ۵     | ? 🕑        |
| =                  |               | 🕐 Restore 📋 Delete         |                |                                                                                                    |                                          |                        |                                    |         | ,₽ se | arch  |            |
| A Environments     |               | Environments > VA          | TMP PrePro     | d > Backups                                                                                                    |                                          |                        |                                    |         |       |       |            |
| Analytics          | $\sim$        | Liea backung to protect da | ta and convice | availability. Learn more in this overview                                                                      | ,                                        |                        |                                    |         |       |       |            |
| Resources          | $\sim$        | System Manual              |                | and a second second second second second second second second second second second second second second second |                                          |                        |                                    |         |       |       |            |
| P Help + support   |               |                            |                |                                                                                                    |                                          |                        |                                    |         |       |       |            |
| ⑦ Data policies    |               | Created on $\downarrow$    |                | Label                                                                                                    | Notes                                    | Created by             | Expires On                         |         |       |       |            |
| Admin centers      | ~ 🦉           | 09/29/2020 12:15:03 PM     |                | Release-481-482                                                                                                | backup before release 4.8.1-4.8.2 push t | Murthy.Puvvada@va.gov  | 10/06/2020 12:15:03 PM             |         |       |       |            |
|                    |               | 09/23/2020 1:34:10 PM      |                | Backup before Release481-482 push                                                                              | Backup before Release481-482 push        | Murthy.Puvvada@va.gov  | 09/30/2020 1:34:09 PM              |         |       |       |            |
|                    |               |                            |                |                                                                                                    |                                          |                        |                                    |         |       |       |            |
|                    |               |                            |                |                                                                                                    |                                          |                        |                                    |         |       |       |            |
|                    |               |                            |                |                                                                                                    |                                          |                        |                                    |         |       |       |            |
|                    |               |                            |                |                                                                                                    |                                          |                        |                                    |         |       |       |            |
|                    |               |                            |                |                                                                                                    |                                          |                        |                                    |         |       |       |            |
|                    |               |                            |                |                                                                                                    |                                          |                        |                                    |         |       |       |            |
|                    |               |                            |                |                                                                                                    |                                          |                        |                                    |         |       |       |            |
|                    |               |                            |                |                                                                                                    |                                          |                        |                                    |         |       |       |            |
|                    |               |                            |                |                                                                                                    |                                          |                        |                                    |         |       |       |            |
|                    |               |                            |                |                                                                                                    |                                          |                        |                                    |         |       | Feedb | ack        |